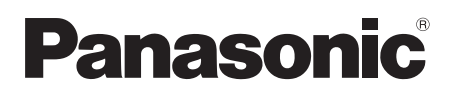

# Instrucciones de funcionamiento

HD color visor electrónico

Modelo N. AJ-CVF25G

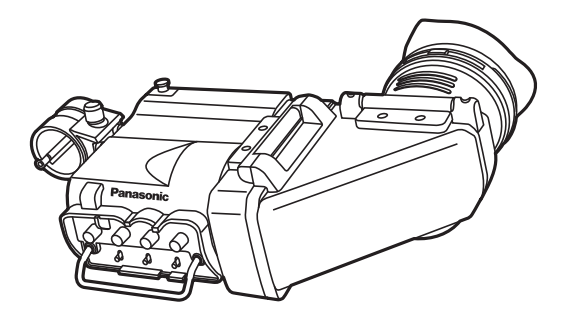

Antes de usar este producto, asegúrese de leer "Lea esto primero" (páginas [2](#page-1-0) a [3\)](#page-2-0).

Antes de utilizar este producto, lea cuidadosamente las instrucciones y guarde este manual por si tiene que utilizarlo en el futuro.

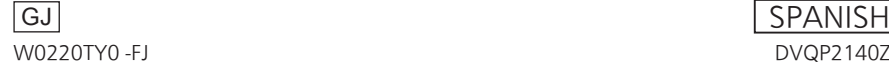

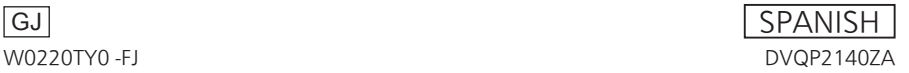

### <span id="page-1-1"></span><span id="page-1-0"></span>**ADVERTENCIA:**

- Para reducir el riesgo de producir un incendio, no exponga este equipo a la lluvia ni a la humedad.
- Para reducir el riesgo de incendio, mantenga este equipo alejado de todos los líquidos. Utilícelo y guárdelo solamente en lugares donde no corra el riesgo de que le caigan gotas o le salpiquen líquidos, y no coloque ningún recipiente de líquidos encima del equipo.

### **AVISO:**

No quite la cubierta desatornillándola.

Las piezas del interior no requieren mantenimiento por parte del usuario. Solicite las reparaciones al personal de servicio calificado.

### **AVISO:**

• Tenga cuidado para no apuntar el ocular directamente al sol.

indica información de seguridad.

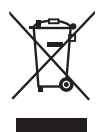

#### **Eliminación de Aparatos Viejos Solamente para la Unión Europea y países con sistemas de reciclado.**

Este símbolo en los productos, su embalaje o en los documentos que los acompañen significa que los productos eléctricos y electrónicos usadas no deben mezclarse con los residuos domésticos.

Para el adecuado tratamiento, recuperación y reciclaje de los productos viejos llévelos a los puntos de recogida de acuerdo con su legislación nacional.

Si los elimina correctamente ayudará a preservar valuosos recursos y evitará potenciales efectos negativos sobre la salud de las personas y sobre el medio ambiente.

Para más información sobre la recogida o reciclaje, por favor contacte con su ayuntamiento, su distribuidor o su proveedor.

Puede haber sanciones por una incorrecta eliminación de este residuo, de acuerdo con la legislación nacional.

La placa indicadora está en la parte inferior de la unidad.

Fabricado por: Panasonic Corporation, Osaka, Japón Nombre y dirección del importador conforme a las normas de la UE: Panasonic Marketing Europe GmbH Panasonic Testing Centre Winsbergring 15, 22525 Hamburg, Alemania

### <span id="page-2-0"></span>**AVISO SOBRE CEM PARA EL COMPRADOR/USUARIO DEL APARATO**

#### **1. Condiciones previas para conseguir la conformidad con las normas mencionadas**

- **<1> Equipo periférico por conectar al aparato y cables de conexión especiales**
	- Se recomienda que el comprador/usuario utilice solo equipos recomendados por nosotros como equipos periféricos que se pueden conectar al aparato.
	- Se recomienda que el comprador/usuario utilice solo los cables de conexión descritos más abajo.
- **<2> Para los cables de conexión, utilizar cables apantallados que se ajusten al destino del aparato.**
	- Cables de conexión de señales de vídeo Utilizar cables coaxiales apantallados dobles, diseñados para aplicaciones de alta frecuencia del tipo de 75 ohm, para SDI (Interfaz digital en serie). Cables coaxiales, diseñados para aplicaciones de alta frecuencia del tipo de 75 ohm,
		- están recomendados para señales de vídeo analógicas.
	- Cables de conexión de señales de audio Si el aparato es compatible con las señales de audio digitales en serie AES/EBU, utilizar cables diseñados para AES/EBU.

Utilizar cables apantallados, que proporcionan un rendimiento de calidad para aplicaciones de transmisión en alta frecuencia, para señales de audio analógicas.

- Otros cables de conexión Utilice cables blindados dobles, que proporcionan rendimiento de calidad para aplicaciones de alta frecuencia, como cables de conexión para IEEE1394 o USB.
- Al conectarse al terminal de señales HDMI, utilice cables blindados de varias capas, que proporcionan un rendimiento de calidad para aplicaciones de alta frecuencia.
- Para conectar el terminal de señales DVI, utilice un cable con un núcleo de ferrita.
- Si el aparato está equipado con núcleo(s) de ferrita, tiene que conectarse al cable(s) siguiendo las instrucciones contenidas en este manual.

#### **2.Nivel de rendimiento**

El nivel de rendimiento del aparato es equivalente a o mejor respecto al nivel de rendimiento requerido por estas normas.

Sin embargo, el aparato puede quedar perjudicado por las interferencias si se está utilizando en un ambiente CEM, como una zona donde haya fuertes campos electromagnéticos (generados por la presencia de torres de transmisión de señales, teléfonos móviles, etc.). Para minimizar los efectos negativos de la interferencia en el aparato en casos como éste, se recomienda llevar a cabo las siguientes operaciones en el aparato afectado y en su ambiente

- de funcionamiento:
	- 1. Colocar el aparato a cierta distancia de la fuente de la interferencia.
	- 2. Cambiar de dirección el aparato.
	- 3. Cambiar el método de conexión utilizado para el aparato.
	- 4. Conectar el aparato a otra toma de corriente que no comparta su energía con otros dispositivos.

Los símbolos en este producto (incluidos los accesorios) representan lo siguiente:

 $=$  CC

# Índice

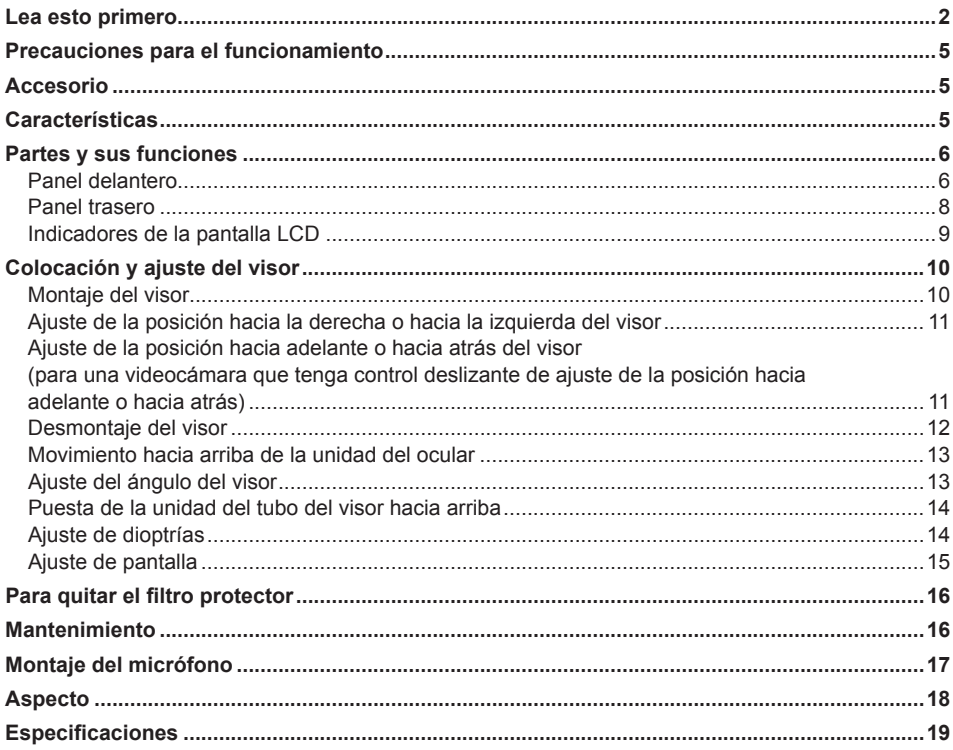

#### Aviso acerca de las ilustraciones de estas instrucciones

· Las ilustraciones que muestran el propio visor, la videocámara y otros productos puede que sean diferentes de los productos reales.

#### **Remisiones**

• Las remisiones tienen el siguiente formato: (Página 00).

# <span id="page-4-0"></span>**Precauciones para el funcionamiento**

#### **Videocámaras compatibles**

Esta unidad es compatible con las siguientes cámaras:

- • Camcorder
- AJ-CX4000, AJ-PX5100, AJ-PX800, AJ-PX380
- • Cámara de estudio

AK-UC4000, AK-UC3000, AK-HC5000, AK-HC3800

Consulte a su distribuidor para conocer otros modelos compatibles.

Dependiendo del modelo, la salida al visor puede que sea en blanco y negro por defecto.

Consulte el manual de instrucciones de la cámara correspondiente para conocer el procedimiento para cambiar la salida de vídeo a color.

#### **Acerca de los monitores con pantallas de cristal líquido**

- • Cuando en un monitor con pantalla LCD las mismas imágenes o caracteres permanecen visualizados durante periodos largos de tiempo, en la pantalla puede que se produzca una retención de imagen. Sin embargo, la pantalla volverá a su estado normal una vez que la alimentación haya sido desconectada y mantenida desconectada durante varias horas.
- • La relación de píxeles efectivos usada para el monitor LCD se controla con una precisión alta de más del 99,99%, lo que significa que menos del 0,01% de los píxeles puede que se pierdan o queden permanentemente encendidos. Esto no indica ningún fallo de funcionamiento ni causa ningún efecto adverso en las imágenes grabadas.
- • En el monitor LCD se puede formar condensación en lugares donde la temperatura fluctúa considerablemente. Si se forma condensación, elimínela pasando un paño blando y seco.
- • Si se enfría la unidad del visor, las imágenes visualizadas en el monitor LCD se oscurecerán un poco más de lo habitual inmediatamente después de conectar la alimentación. El brillo normal se restablecerá una vez aumente la temperatura interior.

# **Accesorio**

Al visor se le adjunta el accesorio siguiente.

- • Visera del ocular
- • Filtro protector

# **Características**

- • El enfoque resulta ahora más fácil gracias al uso de un monitor LCD en color de alta definición.
- • Además de usar el ocular habitual para filmar, la unidad del ocular se puede mover hacia arriba para permitir filmar mientras se ve el monitor LCD en el espejo.
- • La unidad del tubo del visor se puede mover hacia arriba, y las operaciones tales como la verificación de las imágenes de reproducción se pueden hacer ahora mientras se observa directamente el monitor LCD con su pantalla grande.
- • Este visor puede reemplazar a un visor HD existente.

# <span id="page-5-1"></span><span id="page-5-0"></span>**Partes y sus funciones**

#### **Panel delantero**

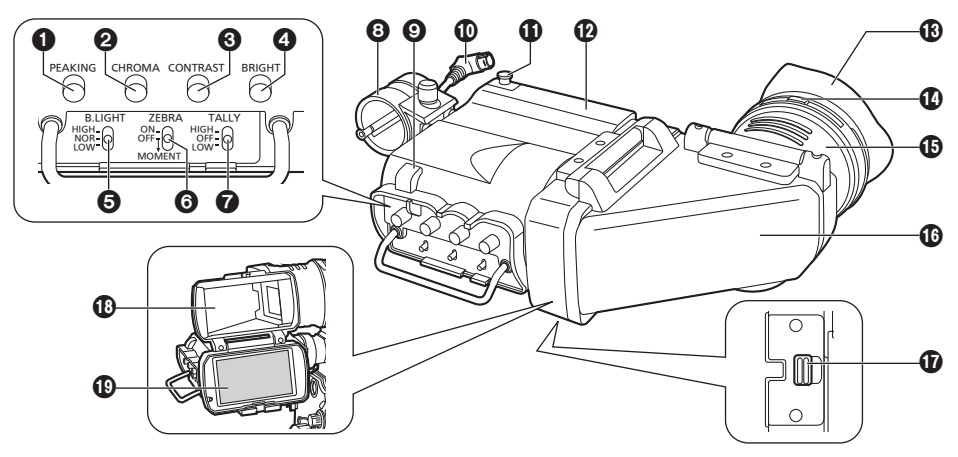

#### 1 **Control PEAKING**

Ajusta los contornos de las imágenes en el visor para facilitar el enfoque. El ajuste de este control no tiene ningún efecto en las señales de salida de la videocámara. El grado de ajuste aumenta cuando el control se gira hacia la derecha.

#### 2 **Control CHROMA**

Ajusta los tonos de color de la imagen en el visor. El ajuste de este control no tiene ningún efecto en las señales de salida de la videocámara. Los colores se hacen más oscuros cuando el control se gira hacia la derecha.

#### 3 **Control CONTRAST**

Ajusta el contraste de la pantalla en el interior del visor. El ajuste de este control no tiene ningún efecto en las señales de salida de la videocámara. El contraste se hace más intenso cuando el control se gira hacia la derecha.

#### 4 **Control BRIGHT (brillo)**

Ajuste el brillo de la pantalla del interior del visor. El ajuste de este control no tiene ningún efecto en las señales de salida de la videocámara. La pantalla se vuelve más brillante cuando se gira el control en el sentido de las agujas del reloj.

#### 5 **Conmutador B.LIGHT**

Ajusta el brillo de la luz de fondo del monitor LCD.

- **HIGH :** La luz de fondo es más brillante de lo normal.
- **NOR :** La luz de fondo se ajusta con un brillo normal.
- **LOW :** La luz de fondo es más oscura de lo normal.

#### 6 **Conmutador ZEBRA**

Visualiza un patrón de cebra en el interior del visor.

- **ON :** Se visualiza un patrón de cebra.
- **OFF :** No se visualiza patrón de cebra.

**MOMENT:** Cuando el conmutador se pone en MOMENT, el patrón de cebra se visualiza durante 5 segundos aproximadamente y luego desaparece.

> El conmutador no se queda en la posición MOMENT, sino que vuelve a la posición OFF (porque es un conmutador de retorno).

Los detalles de la visualización, tales como el tipo del patrón de cebra, cambiarán según la videocámara utilizada con el visor.

Consulte las instrucciones de instrucciones de la videocámara para conocer más detalles.

### **Partes y sus funciones (continuación)**

### 7 **Conmutador TALLY** Ajusta el brillo de la lámpara indicadora delantera. **HIGH :** Hace que la lámpara indicadora delantera brille más. **OFF :** Apaga la lámpara indicadora delantera. **LOW :** Hace que la lámpara indicadora delantera brille menos. 8 **Soporte para el micrófono** Permite colocar un micrófono opcional. (Página [17\)](#page-16-1) 9 **Lámpara indicadora delantera** Se enciende cuando la videocámara está filmando y el conmutador TALLY está en la posición HIGH o LOW. Además, parpadea mientras se está dando una advertencia. El brillo de la lámpara indicadora delantera se controla con la posición del conmutador TALLY (HIGH o LOW). **Cable de conexión** Se conecta al conector VF de la videocámara. **Tope de deslizamiento** Impide que el visor se separe de la videocámara cuando esté colocado y se deslice hacia la derecha o hacia la izquierda. **Riel de deslizamiento** Riel de deslizamiento para instalar la unidad de la videocámara. **Visera del ocular (Accesorio)** Instalada en el propio visor. **Anillo de ajuste de dioptrías** Ajusta las dioptrías cuando se gira para que la imagen se vea lo más clara posible. **Unidad del ocular Unidad del tubo del visor** Se puede mover hacia arriba o girar dependiendo de cómo vaya a utilizarse la videocámara. **Palanca de liberación de la unidad del tubo del visor** Desbloquea la unidad del tubo del visor permitiendo que ésta se pueda mover hacia arriba.

- **Espejo**
- **Monitor LCD**

### <span id="page-7-0"></span>**Partes y sus funciones (continuación)**

#### **Panel trasero**

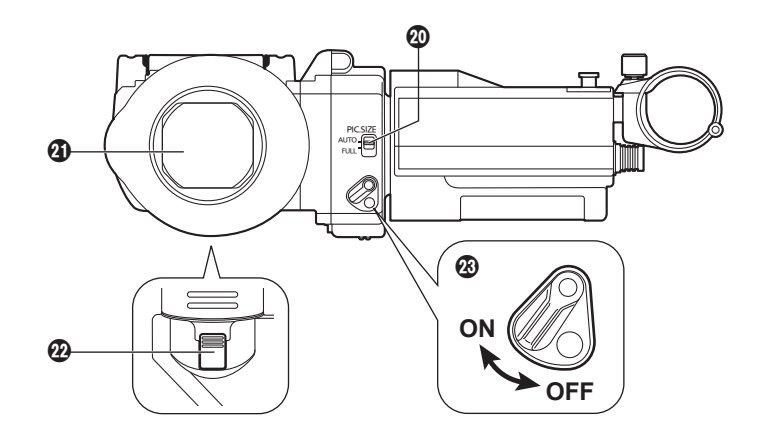

#### **Conmutador PIC.SIZE (TAMAÑO DE IMAGEN)**

Establece el tamaño de la imagen que se va a visualizar en el monitor LCD.

- **AUTO :** Cuando observa la pantalla a través de la unidad del ocular o cuando mueve la unidad del ocular hacia arriba y observa la pantalla a través del espejo, las imágenes se visualizan con un tamaño un poco inferior (aproximadamente un 83% del tamaño completo de la pantalla). En todos los demás casos, las imágenes son del tamaño completo de la pantalla. Cuando las imágenes se visualizan en el tamaño pequeño, los indicadores [Tally verde], [!], [Tally ámbar], [Tally amarilla], [TALLY/REC], [BATT] y [SAVE] se visualizan en la partes superior e inferior de la pantalla.
- **FULL :** Las imágenes se muestran siempre como imágenes de pantalla completa.

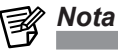

Cuando se observa directamente el monitor LCD con la unidad del tubo del visor movida hacia arriba o cuando se gira la unidad del ocular hacia el lado del motivo para ver las imágenes, las imágenes se visualizan con el tamaño de la pantalla completa independientemente del ajuste del conmutador PIC.SIZE.

#### **Filtro protector**

Aquí es donde se instala el filtro protector (43 mm [1-11/16 pulgadas] de diámetro). (Página [16\)](#page-15-1)

 **Palanca de liberación de la unidad del ocular** Desbloquea la unidad del ocular haciendo que ésta se mueva hacia arriba.

#### **Lámpara indicadora trasera**

Se enciende durante la filmación y parpadea durante las advertencias. La lámpara indicadora trasera está oculta cuando la palanca se pone en OFF.

### <span id="page-8-0"></span>**Partes y sus funciones (continuación)**

#### **Indicadores de la pantalla LCD**

La pantalla mostrada abajo aparece cuando el conmutador PIC.SIZE se pone en AUTO. Los indicadores no se visualizan cuando el conmutador se pone en FULL.

La visualización de error ® se visualiza cuando se produce un error en el visor, independientemente del ajuste del conmutador PIC.SIZE.

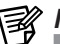

# *Nota*

Lo que se visualiza en la pantalla mediante los indicadores depende de la videocámara usada en combinación con el visor. Para conocer detalles, consulte las instrucciones de funcionamiento de la videocámara.

#### Cuando se ajusta en AUTO

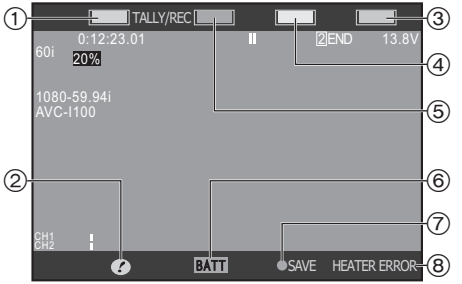

Cuando se ajusta en FULL 0:12:23.01 <sup>2</sup> 60i 20% END 13.8V 1080-59.94i (1 6 ℗  $(2)$ 5)  $\circledA$ 3)

#### 1 **Indicador de tally verde**

Se ilumina en verde cuando se recibe la señal de tally verde. Las condiciones bajo las que se enciende este indicador cambiarán dependiendo de los ajustes de la videocámara.

#### 2 **Indicador !**

Las condiciones bajo las que se enciende el indicador ! se pueden establecer usando el elemento ! LED del menú de la unidad de la videocámara.

Use este indicador, por ejemplo, para evitar errores de manejo durante varias operaciones.

#### 3 **Indicador de tally ámbar**

Se ilumina en ámbar cuando se recibe la señal de tally ámbar.

#### 4 **Indicador de tally amarilla**

Se ilumina en amarilla cuando se recibe la señal de tally amarilla.

#### 5 **Indicador TALLY/REC**

Se enciende en rojo mientras se realiza la grabación o cuando se recibe la señal indicadora roja. Parpadea en rojo cuando ha ocurrido un problema.

Las condiciones bajo las que se enciende y parpadea este indicador cambiarán dependiendo de los ajustes de la videocámara.

#### 6 **Indicador BATT**

Indica el estado de la batería de la videocámara. Las condiciones bajo las que se enciende y parpadea este indicador cambiarán dependiendo de los ajustes de la videocámara.

#### 7 **Indicador SAVE**

Parpadea o se ilumina dependiendo de la configuración de la cámara. Las condiciones para el parpadeo o la iluminación cambian de acuerdo con la configuración de la cámara.

#### 8 **Visualización de error**

Se visualiza cuando ocurre un error en el visor. Si el problema no se resuelve apagando la videocámara, deje de usar el visor y consulte a su concesionario.

**HEATER ERROR :** Se visualiza cuando ocurre un error en el funcionamiento del calentador del interior del visor. **SENSOR ERROR :** Se visualiza cuando ocurre un error en el funcionamiento del sensor de temperatura del visor.

# <span id="page-9-0"></span>**Colocación y ajuste del visor**

#### **Montaje del visor**

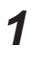

*1* Confirme que el conmutador POWER de la videocámara esté en "OFF".

*2* Conecte el enchufe del cable de conexión al conector VF de la videocámara.

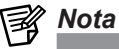

Cuando conecte el enchufe del cable de conexión al conector VF de la videocámara, empújelo firmemente hasta el fondo.

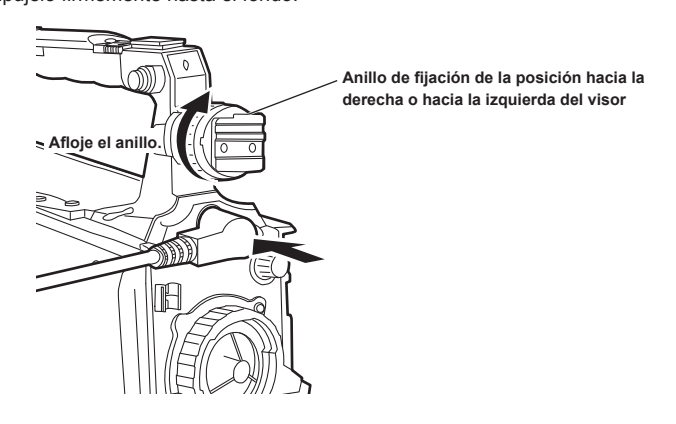

*3* Afloje el anillo de fijación de la posición hacia la derecha o hacia la izquierda del visor de la videocámara.

*4* Mientras tira hacia arriba del tope de deslizamiento, deslice el visor en el sentido de la flecha y colóquelo.

Después de colocar el visor, verifique que el tope esté en su lugar.

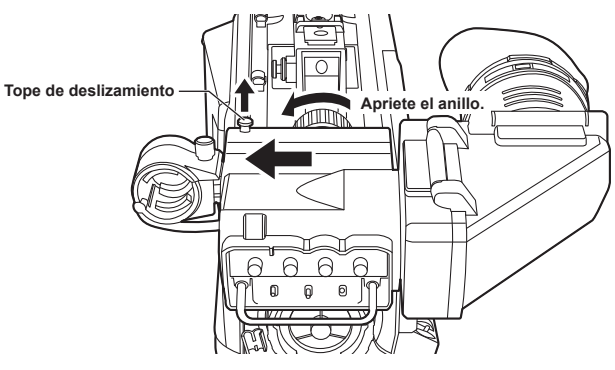

 ${\bf 5}$  Apriete el anillo de fijación de la posición hacia la derecha o hacia la izquierda del visor de la videocámara.

### <span id="page-10-0"></span>**Colocación y ajuste del visor (continuación)**

#### **Ajuste de la posición hacia la derecha o hacia la izquierda del visor**

- *1* Afloje el anillo de fijación de la posición hacia la derecha o hacia la izquierda del visor de la videocámara.
- *2* Deslice el visor hacia la derecha o hacia la izquierda y ajústelo en una posición que permita ver su pantalla fácilmente.

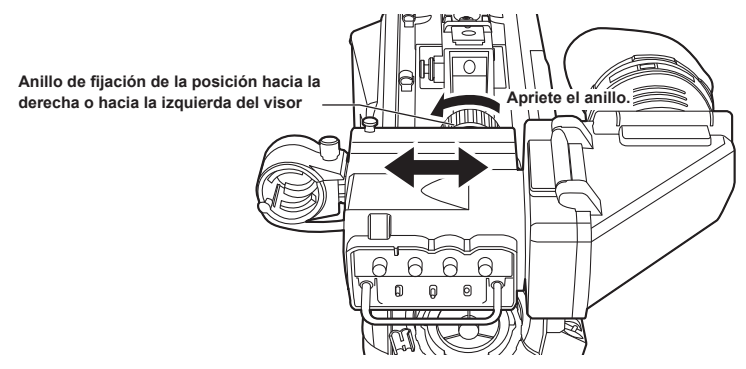

*3* Apriete el anillo de fijación de la posición hacia la derecha o hacia la izquierda del visor de la videocámara.

**Ajuste de la posición hacia adelante o hacia atrás del visor (para una videocámara que tenga control deslizante de ajuste de la posición hacia adelante o hacia atrás)**

- *1* Afloje la palanca de fijación de la posición hacia adelante o hacia atrás del visor de la videocámara.
- *2* Deslice el visor hacia delante o hacia atrás, y ajústelo en la posición que permita ver su pantalla fácilmente.

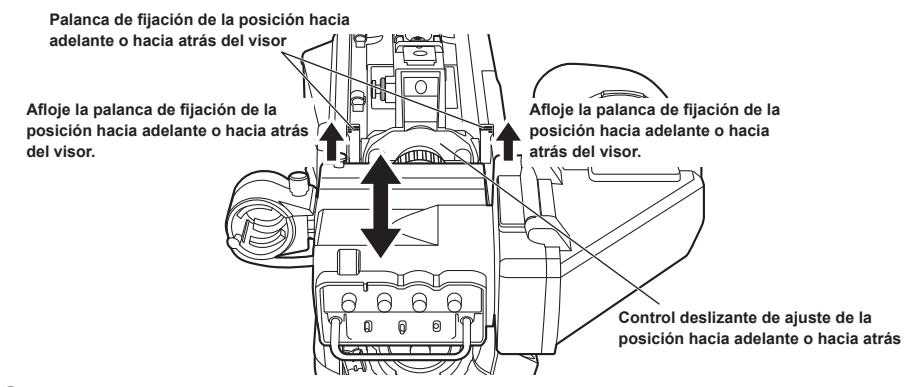

*3* Aprietar la palanca de fijación de la posición hacia adelante o hacia atrás del visor de la videocámara.

### <span id="page-11-0"></span>**Colocación y ajuste del visor (continuación)**

**Desmontaje del visor**

*1* Confirme que el conmutador POWER de la videocámara esté en "OFF".

*2* Afloje el anillo de fijación de la posición hacia la derecha o hacia la izquierda del visor de la videocámara.

*3* Mientras tira hacia arriba del tope de deslizamiento, deslice el visor en el sentido de la flecha y quítelo.

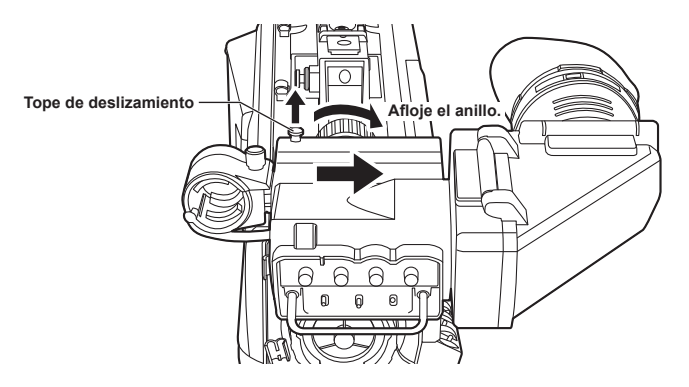

*4* Suelte el cable del visor y el cable del micrófono de las abrazaderas de cables y desconecte los cables.

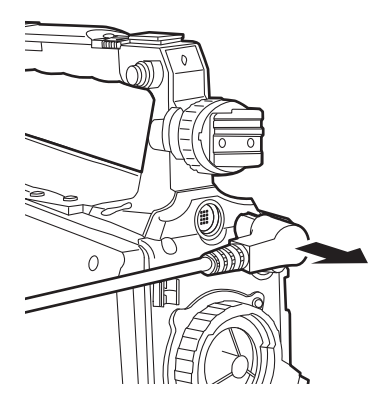

#### <span id="page-12-0"></span>**Movimiento hacia arriba de la unidad del ocular**

Cuando filma con sus ojos alejados del ocular es más fácil ver toda la pantalla si el ocular está movido hacia arriba.

Empuje la palanca de liberación de la unidad del ocular para desbloquearla y mueva la unidad del ocular hacia arriba.

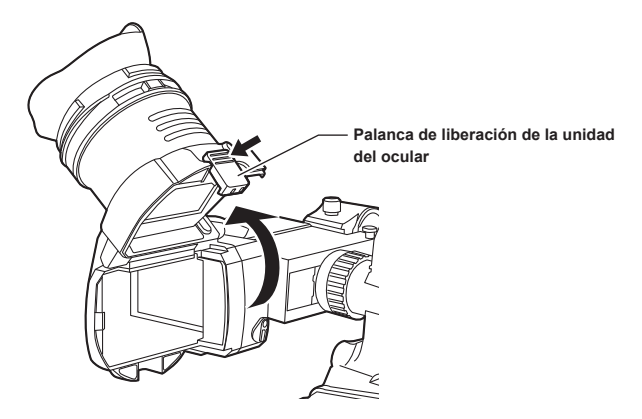

#### **Ajuste del ángulo del visor**

El ángulo de la unidad del tubo del visor se puede ajustar dentro de una gama de 0 grados a aproximadamente 300 grados, como se muestra en la figura de abajo. Ajuste la unidad con el ángulo que permita ver de la forma más fácil.

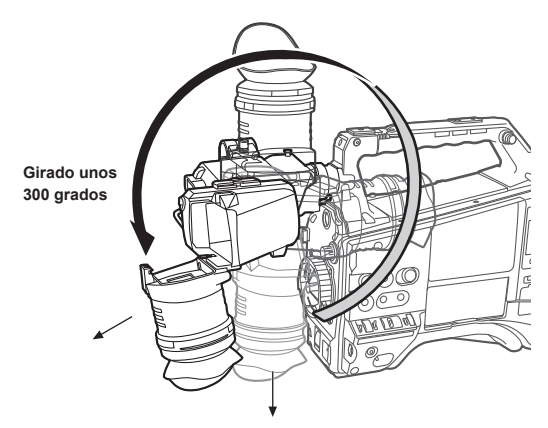

• Para ver las imágenes desde el lado del motivo, gire la unidad del tubo del visor al lado del motivo y luego mueva hacia arriba la unidad del ocular. Las imágenes se voltean automáticamente en sentido vertical u horizontal para que se muestren con la orientación vertical u horizontal correcta.

#### <span id="page-13-0"></span>**Puesta de la unidad del tubo del visor hacia arriba**

Deslice la palanca de liberación de la unidad del tubo del visor en el sentido de la flecha para desbloquear la unidad, y mueva la unidad del tubo del visor hacia arriba para realizar operaciones mientras observa directamente el monitor LCD.

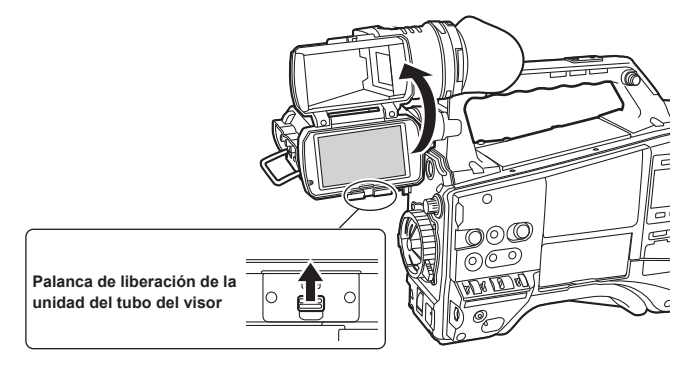

• Moviendo hacia arriba la unidad del tubo del visor, las imágenes se colocarán automáticamente de forma horizontal para que se puedan ver con la orientación correcta. En tales casos, las imágenes se visualizan con el tamaño de pantalla completa independientemente del ajuste del conmutador PIC.SIZE.

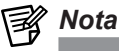

Si hay suciedad en el espejo, retírelo consultando ["Mantenimiento](#page-15-2)". (Página [16](#page-15-2))

#### **Ajuste de dioptrías**

- *1* Ponga el conmutador POWER de la videocámara en "ON". En el visor aparecerá una imagen.
- 2 Gire el anillo de ajuste de dioptrías de forma que la imagen del visor pueda verse claramente.

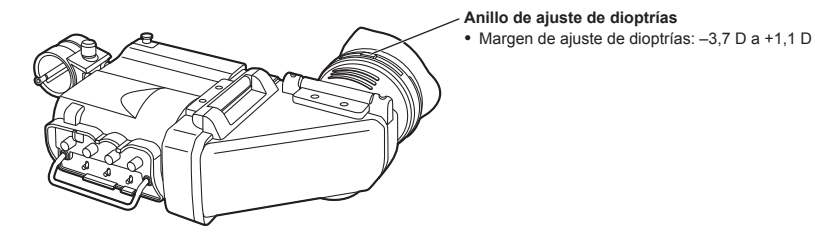

### <span id="page-14-0"></span>**Colocación y ajuste del visor (continuación)**

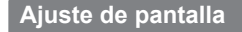

Ajuste la condición de la pantalla del visor. (Página [6](#page-5-1))

**Contorno** : Ajuste el control PEAKING.<br> **Color** : Aiuste el control CHROMA. **Color :** Ajuste el control CHROMA. **Contraste** : Ajuste el control CONTRAST.<br>**Brillo** : Ajuste el control BRIGHT. **Brillo :** Ajuste el control BRIGHT.

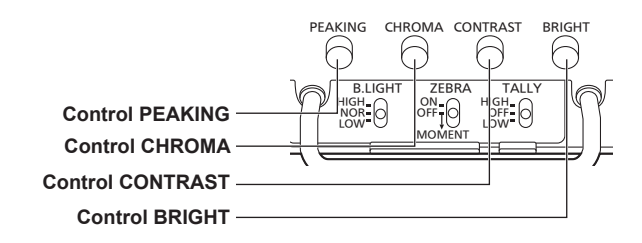

*1* Ponga el conmutador POWER de la videocámara en "ON".

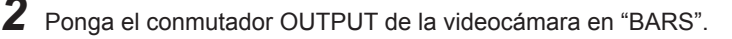

*3* Ajuste el brillo y el contraste de la imagen girando los controles BRIGHT y CONTRAST en el visor, y el color de la imagen utilizando el control CHROMA. Girando el control PEAKING, la imagen aparece más clara, y también se facilita el enfoque.

# <span id="page-15-1"></span><span id="page-15-0"></span>**Para quitar el filtro protector**

El filtro protector (43 mm [1-11/16 pulgadas] de diámetro) colocado sobre la unidad del ocular se puede quitar.

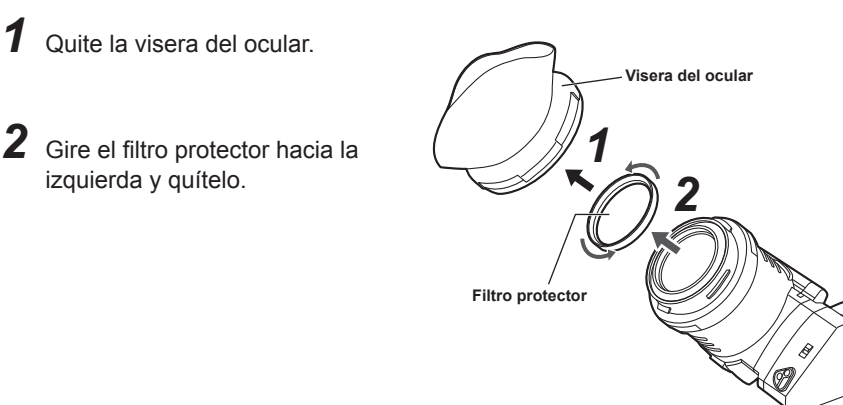

#### **Montaje del filtro protector**

*1* Gire el filtro protector hacia la derecha y vuelva a montarlo.

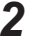

2 Coloque la visera del ocular.

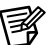

# *Nota*

No deje el ocular en exteriores apuntando al sol. El calor de la luz solar podría dañar los componentes del interior.

# <span id="page-15-2"></span>**Mantenimiento**

Cuando haya polvo o suciedad en el monitor LCD o en el espejo, mueva hacia arriba la unidad del tubo del visor y quite el polvo o la suciedad soplando aire con un soplador, etc. Si sigue quedando algo de suciedad, quítela pasando un paño blando.

# <span id="page-16-1"></span><span id="page-16-0"></span>**Montaje del micrófono**

Se puede acoplar el micrófono unidireccional AG-MC200G (accesorio opcional).

*1* Abra el soporte del micrófono.

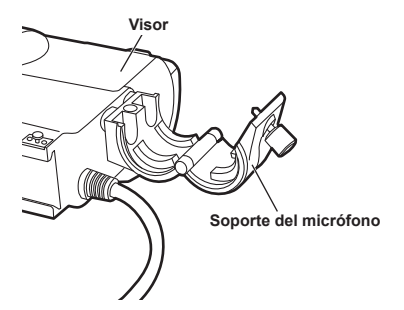

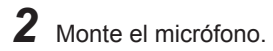

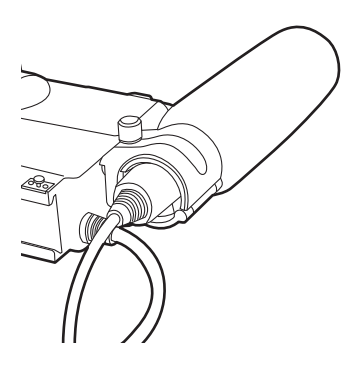

- *3* Enchufe el cable del conector del micrófono en la toma MIC IN de la cámara.
	- • Cuando coloque el cable del conector del micrófono, use la abrazadera de cable de la unidad de la videocámara para fijar el cable.

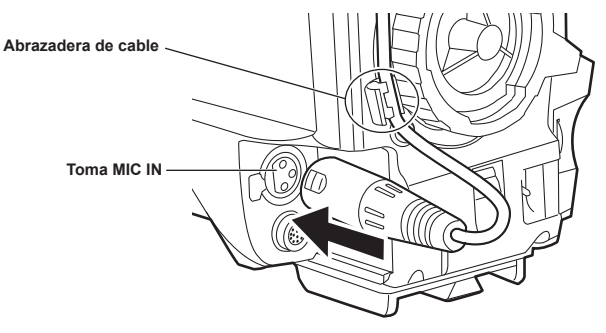

Unidad: mm (pulgada)

<span id="page-17-0"></span>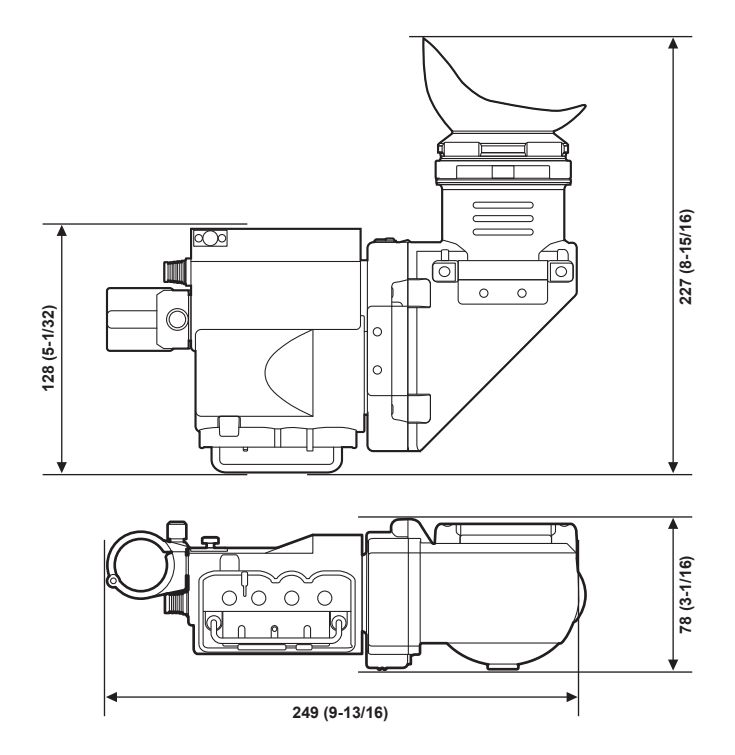

# <span id="page-18-0"></span>**Especificaciones**

**Alimentación: CC ( ) 12 V (suministrada por la videocámara) Consumo: 7,0 W**

 $\exists$  indica información de seguridad.

**Panel:** Monitor LCD en color con pantalla panorámica de 87,63 mm (Tipo 3,45) (2.760.000 puntos aproximadamente)

#### **Sistema de imagen:**

1080/50i,1080/59,94i (conmutado automáticamente)

#### **Controles de ajuste externo:**

Controles

 PEAKING CHROMA CONTRAST **BRIGHT** Conmutadores B.LIGHT (HIGH, NOR, LOW) ZEBRA (ON, OFF, MOMENT) TALLY (HIGH, OFF, LOW)

PIC.SIZE (AUTO, FULL)

#### **Lámparas de visualización:**

 Lámpara indicadora delantera, lámpara indicadora trasera (puestas en ON u OFF mediante una palanca)

#### **Indicadores LCD:**

Tally verde, !, tally ámbar, tally amarilla, TALLY/REC, BATT, y SAVE

#### **Temperatura ambiental de funcionamiento:**

0 °C a 40 °C (32 °F a 104 °F)

#### **Humedad ambiental de funcionamiento:**

10% a 85% (sin condensación)

#### **Temperatura para guardar la unidad:**

–20 °C a 60 °C (–4 °F a 140 °F)

#### **Dimensiones externas (An**  $\times$  **Al**  $\times$  **Prof):** 249 mm  $\times$  78 mm  $\times$  227 mm

(9-13/16 pulgadas  $\times$  3-1/16 pulgadas  $\times$  8-15/16 pulgadas)

**Peso:** 660 **g** (1,45 libras) aproximadamente

# Panasonic Corporation<br>Web Site: https://www.panasonic.com

©Panasonic Corporation 2020